# **Butlleti Setmanal DESCOMPTES I OFERTES AL TIQUET**

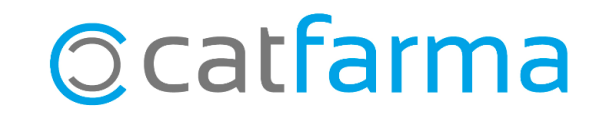

En aquest butlletí veurem com personalitzar el tiquet de venda perquè inclogui la informació sobre els descomptes o ofertes que hem realitzat a la venda.

Veurem, per exemple, com incloure la descripció de les ofertes realitzades, com mostrar al tiquet l'import total que s'ha estalviat el nostre client amb els descomptes aplicats, personalitzar alguns camps, etc.

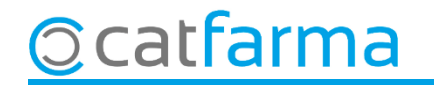

Accedim al menú Configuració > Personalitzar Documents:

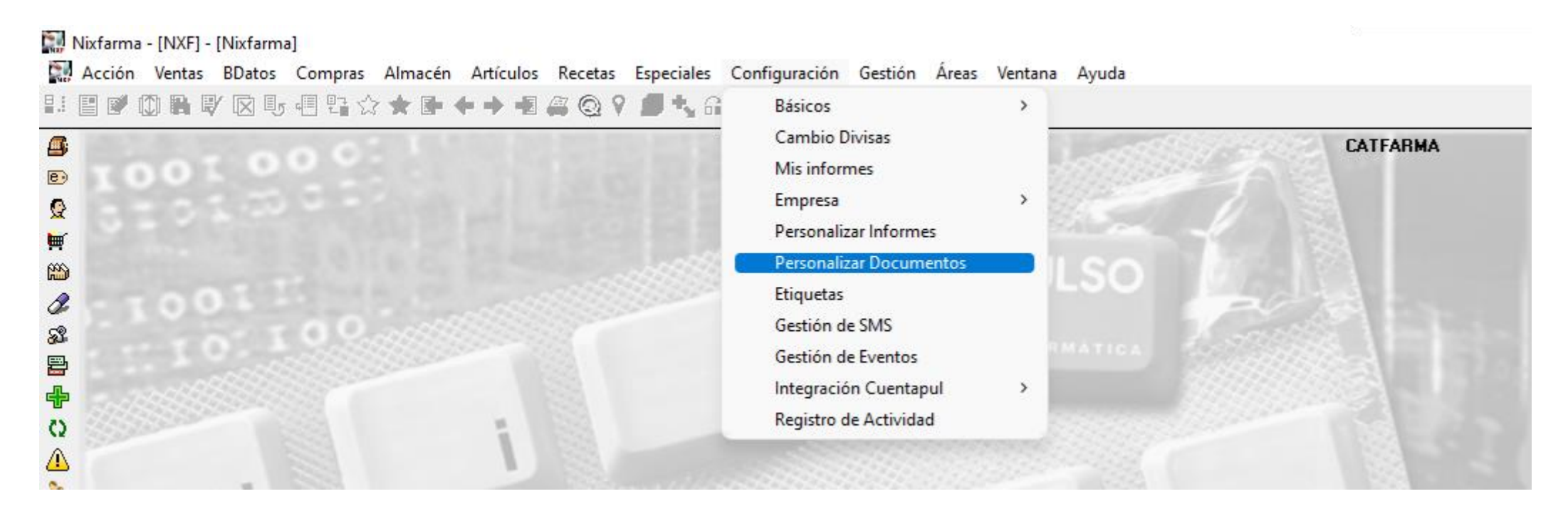

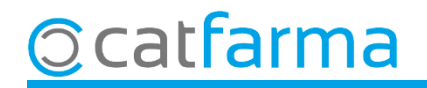

Seleccionem, a l'esquerra, el document **Tiquet de venda** i ens mostra totes les opcions relacionades:

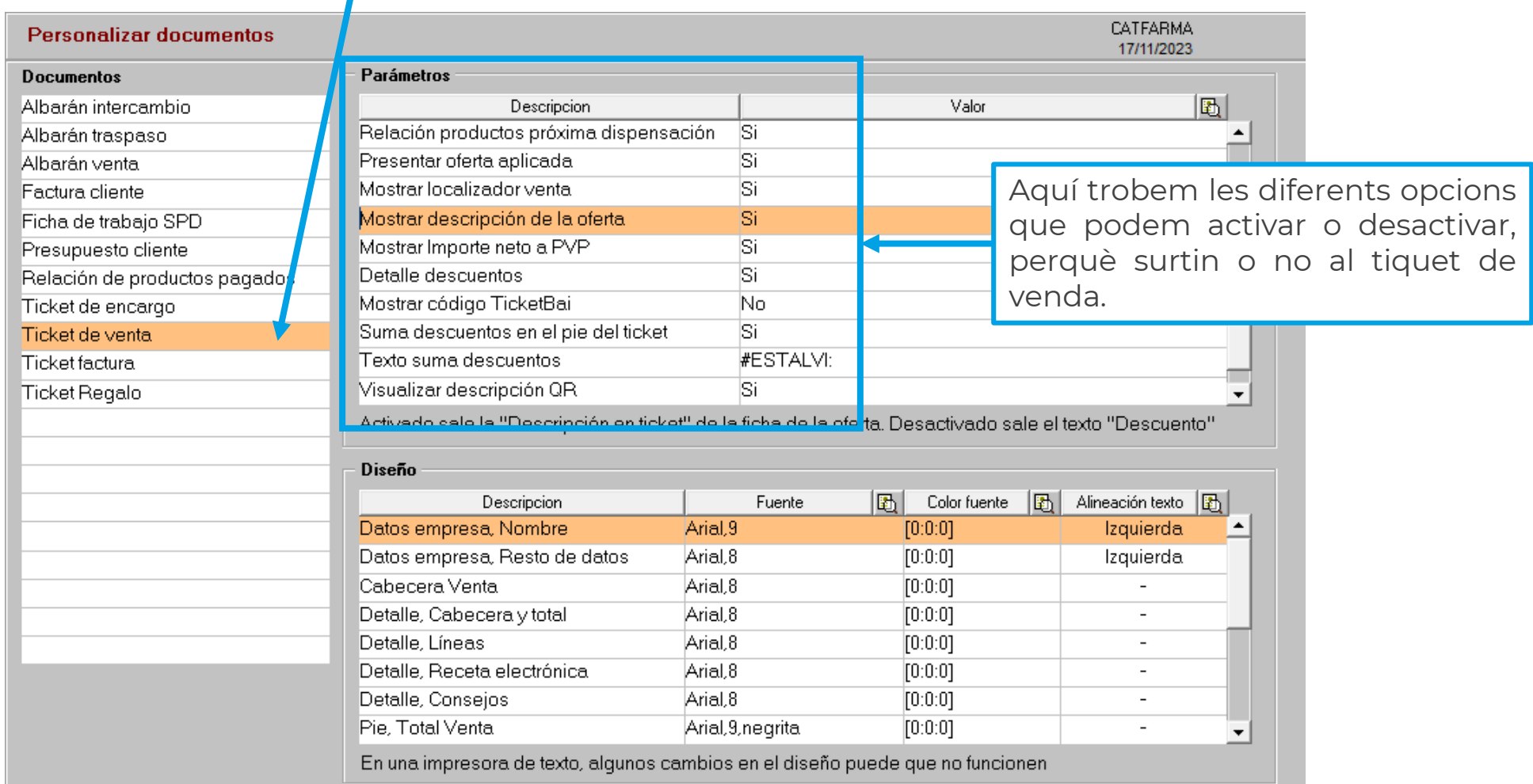

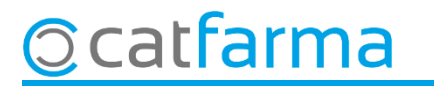

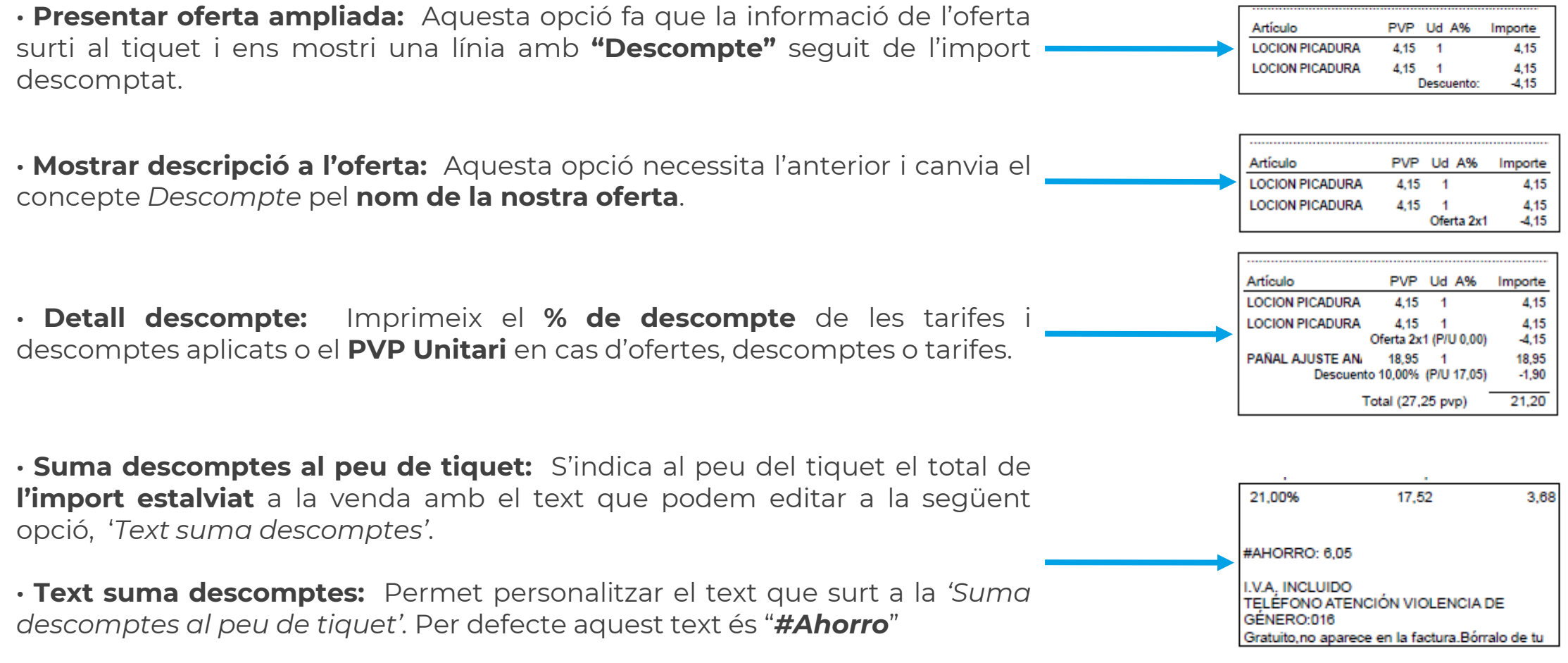

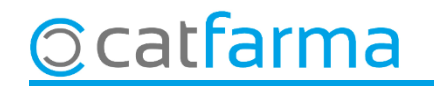

Per últim, recordar que el nom de l'oferta és al **Mestre d'Ofertes**, al camp de **Descripció al tiquet**:

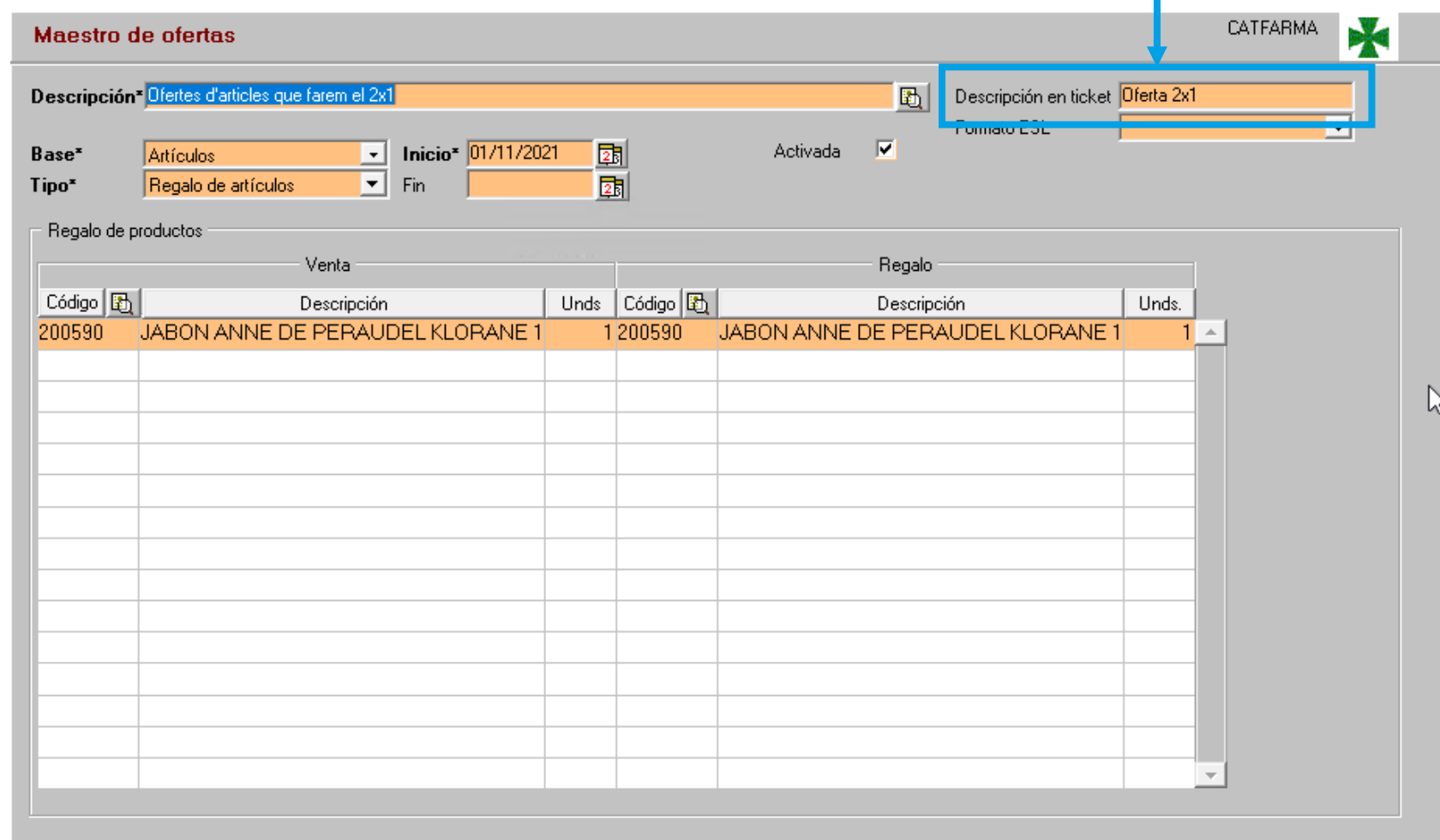

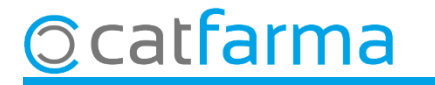

## **SEMPRE AL TEU SERVEI** Bon Treball

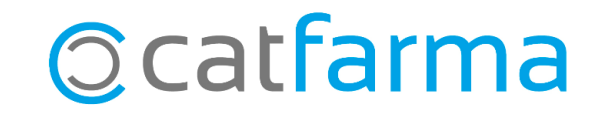